## HyperFlex-logs verklaard Ī

# Inhoud

Inleiding HyperFlex-installatie HyperFlex Hyper-upgrades HyperFlex Bootstrapping HX Connect HX en zicht **Netwerkvastlegging Gegevensreplicatie** Stretch-cluster HX plug-in **Controleregisters** Core REST API's/AAA OPSLAAN Gegevens bij versleuteling

## Inleiding

 Dit document zal een inclusieve lijst zijn van welke logbestanden moeten worden gerefereerd voor verschillende processen en het oplossen van verschillende problemen.

Tip: Als u niet zeker weet naar welk logbestand u wilt kijken, kunt u een lange lijst met alle bestanden in de logmap maken en tegen tijd sorteren om de laatste logbestanden naar te zien geschreven! Gebruik de opdracht I-lah. Voor een probleemoplossing kunt u de functie LS -lahtr/var/log/springpath gebruiken om te zien welk logbestand het meest recent is bewerkt onder in de lijst.

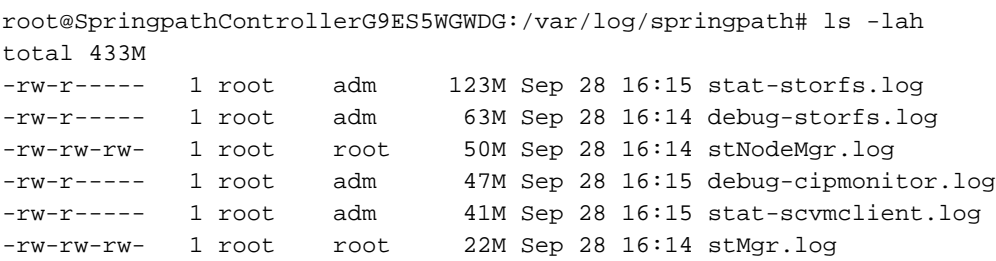

# HyperFlex-installatie

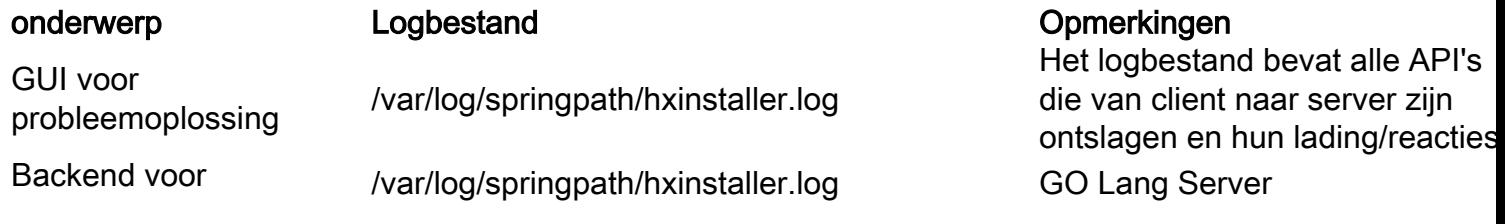

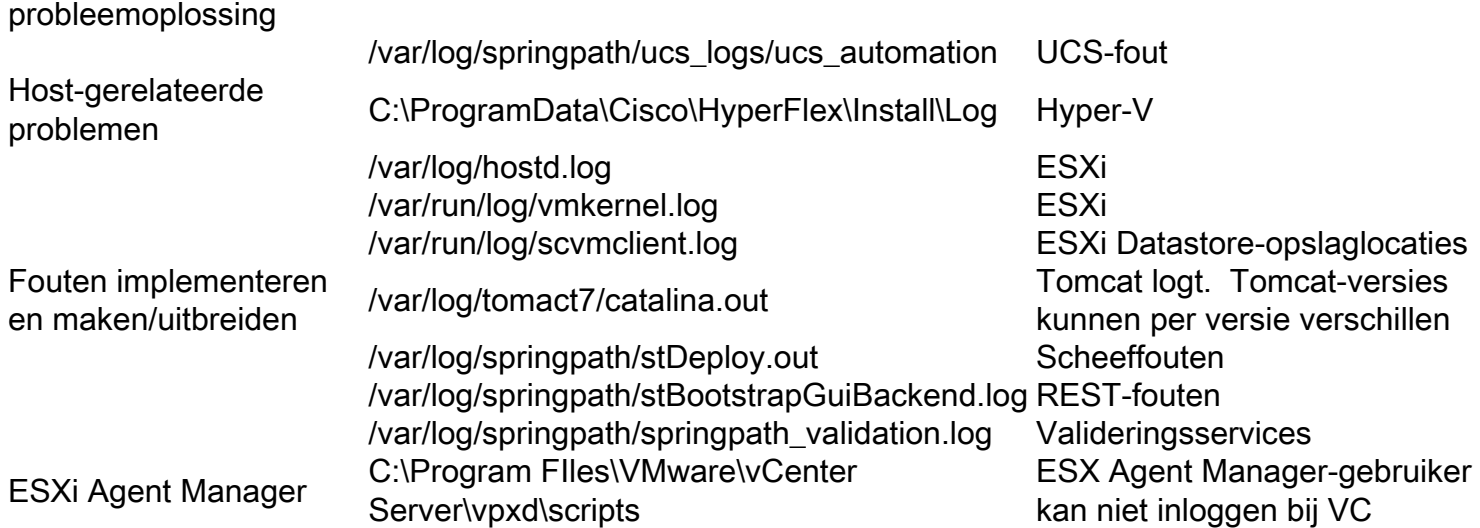

## HyperFlex Hyper-upgrades

### Logbestand Comercial Comercial Comercial Comercial Comercial Comercial Comercial Comercial Comercial Comercial Comercial Comercial Comercial Comercial Comercial Comercial Comercial Comercial Comercial Comercial Comercial C

/var/log/springpath/stUpgradeSvc.log Alle backendlogboeken /var/log/tomcat7/catalina.out REST-logboek /var/log/springpath/springpath\_validation.log Valideringen

/var/log/springpath/stMgr.log controlleer op alle controller-VM's wanneer een clusterupgrade / mislukt

## HyperFlex Bootstrapping

Logbestand Opmerkingen /var/log/springpath/stMgr.log ESXi-cluster /var/log/springpath/stUpgradeSvc.log Hyper-V-cluster

# HX Connect

Logbestand Opmerkingen /var/log/springpath/hxmanager.log /opt/springpath/storfs-mgmt-ui/config/config.json GUI Logs Alle URL-verzoeken worden geregistreerd. U kunt het loggen van de reacties ook activeren door te bewerken: LogHTTPrequest en/of LogHTTPResponse op "True" herstartschakelaar \*\*Vergeet niet om uit te schakelen, anders is houtkap te omslachtig

## HX en zicht

### Log FIle Opmerkingen

/opt/partner/cisco-hxdc-run/hxdc\_current/bin/hxdp Intersight Binair /opt/partner/cisco-hxdc-run/hxdc\_current/version Huidige versie /nfs/system/hx\_device\_connector/db/connector.db Informatie over cloudverbinding

# Netwerkvastlegging

Logbestand Opmerkingen /var/log/springpath/ucs\_logs Log rackeenheid

# **Gegevensreplicatie**

### Logbestand Opmerkingen

/var/log/springpath/stDataSvcMgr.log /var/log/springpathdebug-replsvc.log /var/log/springpathdebug-repl-cipmonitor.log /var/log/springpathreplicationNetworkConfig.log /var/log/springpath/debug-storfs.log

## Stretch-cluster

Logbestand Opmerkingen /opt/springpath/config/stretch.tunes Installatie en implementatie

# HX plug-in

### Logbestand **Comercial Community** Community Community Community Community Community Community Community Community

/var/log/vmware/vsphere-client/logs/vsphere\_client\_virgo.log vCenter-logbestand /var/log/spingpath/stMgr.log STCTL

## **Controleregisters**

### Logbestand Opmerkingen

/var/log/springpath/audit-rest.log REST /var/log/vmware-vsphere-client/logs/vsphere\_client\_virg.log Stekker /var/log/shell.log Stcli

# Core REST API's/AAA

### Logbestand Opmerkingen

/var/log/nginx/ssl-access.log Neginx /var/log/springpath/stMgr.log StMgr /var/log/springpath/hxSvcMgr.log HXSVCmgr /var/log/springpath/hxHyperVSvcMgr.log HxHyperVSvcMgr /var/log/springpath/audit-rest.log

/var/log/tomcat8/catalina.out Tomcat. Tomcat-versies kunnen verschillen tussen HX-versies /var/log/springpath/aaa.log Debug van loggen van AAA-subsysteem

# OPSLAAN

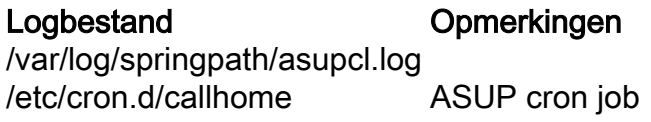

# Gegevens bij versleuteling

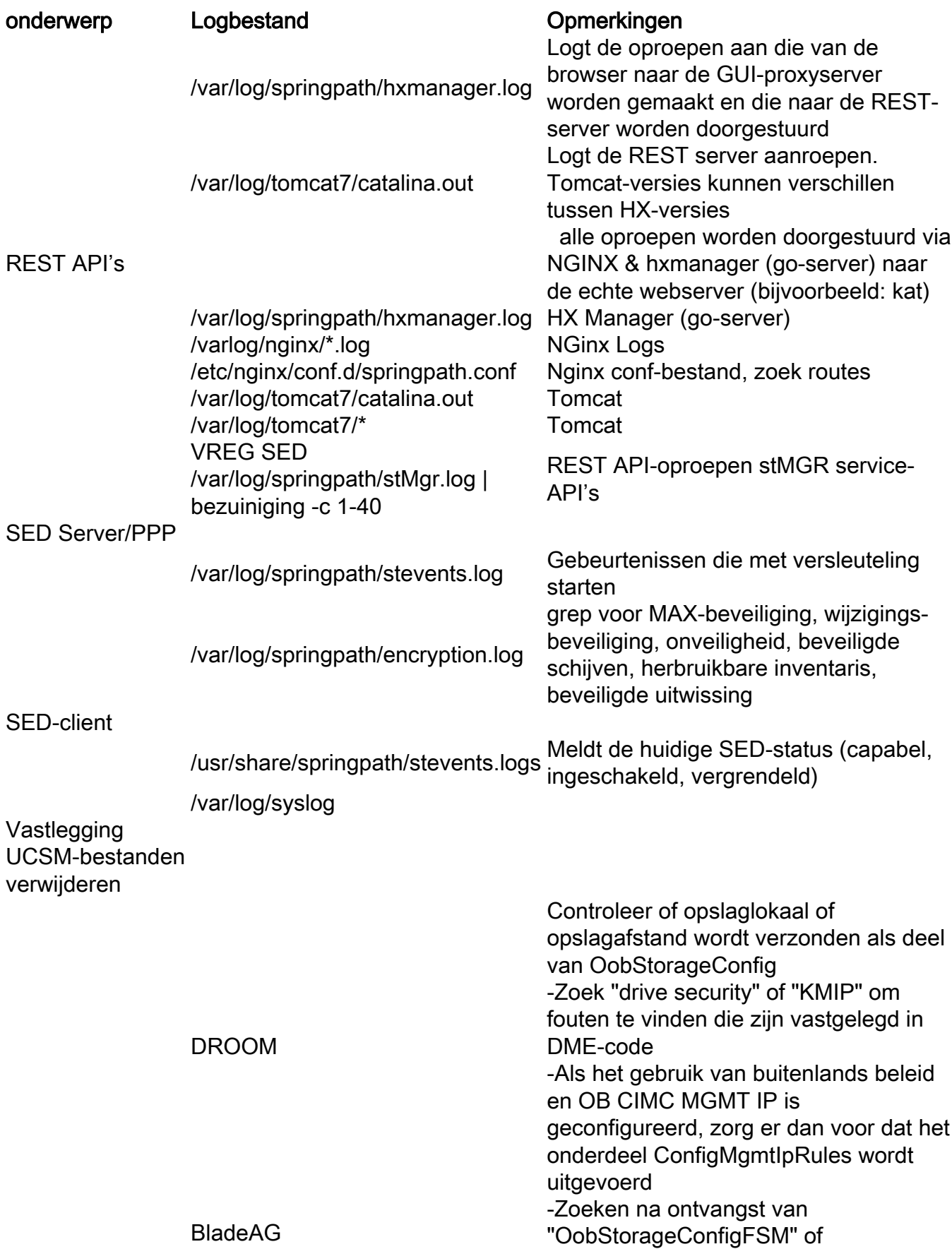

![](_page_4_Picture_97.jpeg)